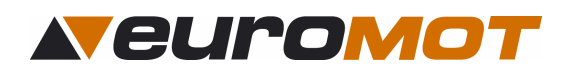

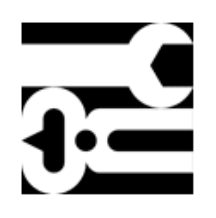

# **Montageanleitung**

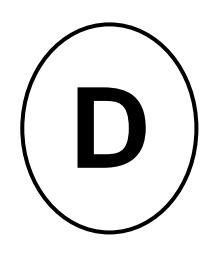

 **Für den Sonnenschutz- Fachmann** 

Markisensteuerung

Sonne / Wind

# **solino 10/11/12**

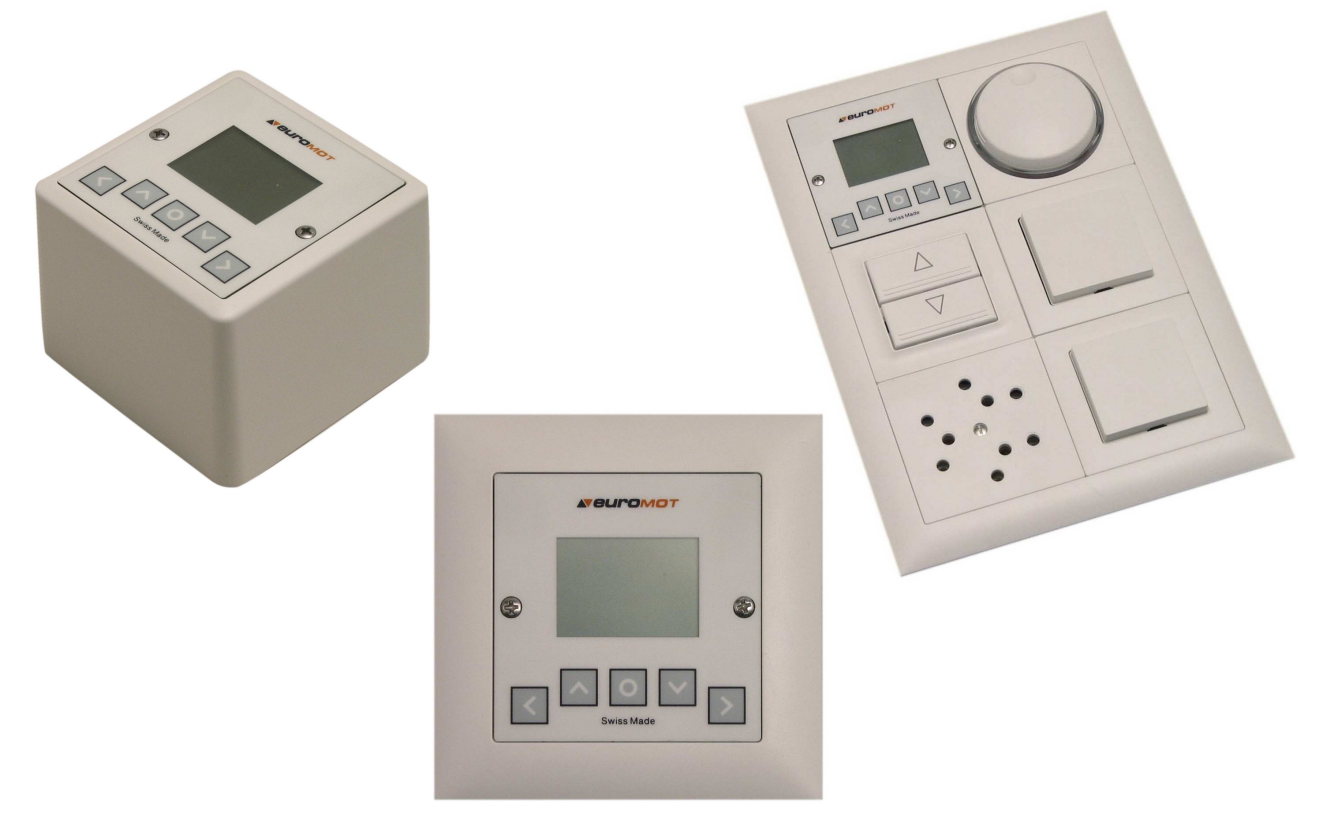

Für Montage in: AP oder UP- Rahmen sowie in Kombirahmen von Feller- Edizio.

# **Dokument Nr: 991010-1-im Änderungsstand: 2.00EN\***

\*Mit vorliegender Dokumenten- Version verlieren alle früheren ihre Gültigkeit. euroMOT ist bestrebt, diese Unterlagen ständig zu verbessern. Für möglicherweise trotzdem vorhandene Fehler und deren Auswirkung kann keine Haftung übernommen werden.

**Vor der Montage müssen die Vorschriften durchgelesen werden. Die Angaben und Anweisungen müssen zur Vermeidung von Gefahren und Schäden beachtet werden.** 

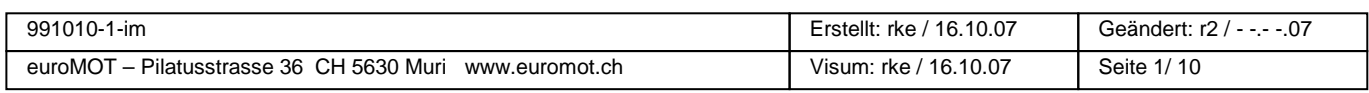

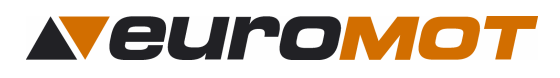

#### **Inhaltsverzeichnis**

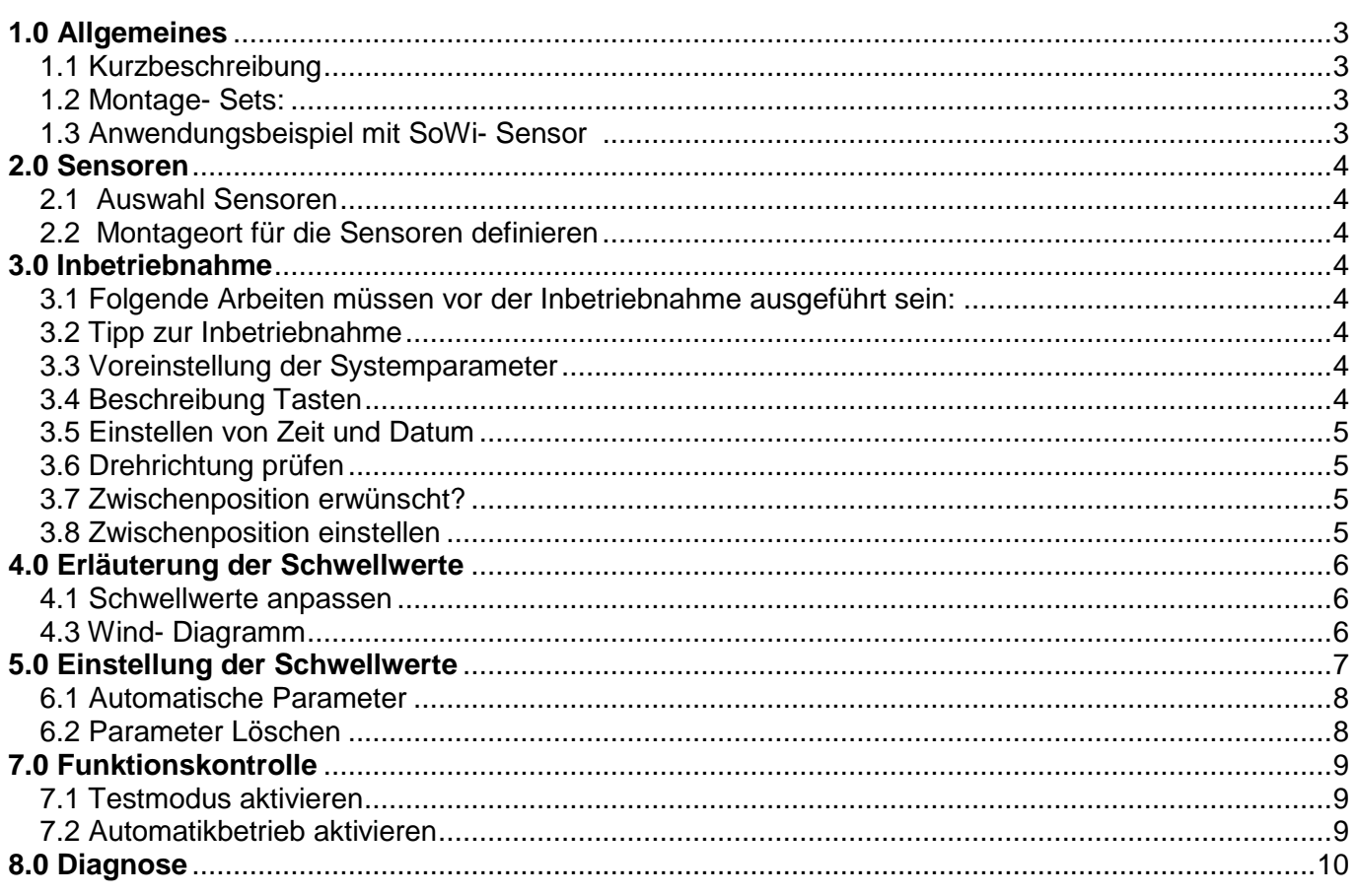

#### **Sicherheitsbestimmungen**

- Sofort nach dem Auspacken der Steuerung ist diese auf Beschädigungen zu prüfen.
- Bei Beschädigungen darf das Gerät keinesfalls in Betrieb genommen werden.
- Bei Transportschäden ist unverzüglich der Lieferant zu informieren.
- Die Steuerung ist nur für die bestimmungsgemässe Verwendung, wie in der Bedienanleitung beschrieben, bestimmt.
- Die Eignung für eine bestimmte Anwendung ist vom Anwender zu prüfen.
- Bei Änderungen oder Modifizierungen an der Steuerung entfällt der Gewährleistungsanspruch.
- Die bauseitige Elektroinstallation ist von konzessionierten Elektroinstallateuren vornehmen zu lassen.
- Es gelten die allgemeinen Schutzbestimmungen (Geräteschutzklasse I).
- Alle Tätigkeiten (Einbauen / Ausbauen / Anschluss) dürfen nur im spannungslosen Zustand ausgeführt werden.
- Unbedingt auf korrekte Schutzleitererdung (Motor) achten.
- Wenn anzunehmen ist, dass ein gefahrloser Betrieb der Steuerung nicht gewährleistet werden kann, so ist diese unverzüglich außer Betrieb zu nehmen und gegen unbeabsichtigten Betrieb zu sichern. Diese Annahme liegt vor, wenn das Gehäuse beschädigt ist oder das Gerät nicht mehr arbeitet.
- Für die Einhaltung der NIV- bzw. NIN- Vorschriften sind der Betreiber und der Montagebetrieb selbst verantwortlich.

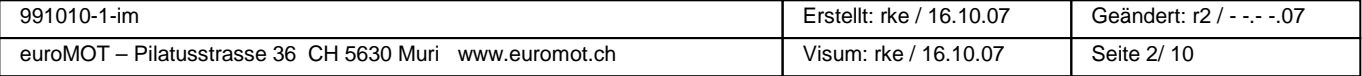

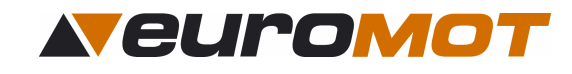

# **1.0 Allgemeines**

#### **1.1 Kurzbeschreibung**

Das zentrale Steuergerät **solino 10** ist eine Sonnen-, Windautomatik, welche bis zu 3 Beschattungsanlagen mit powerFlex new Antrieben (bzw. 1 konventioneller Antrieb, ecoMot Motor) in 1 Gruppe steuern kann.

Die Steuerung ist konzipiert für die Montage in eine Unterputzdose Grösse I (normale Schaltergrösse). Die benutzerfreundliche Menüstruktur und die klaren Symbole vereinfachen die Bedienung. Am übersichtlich gestalteten Display können die aktuellen Werte laufend kontrolliert werden.

#### **1.2 Montage- Sets:**

**Set: solino 11 UP, Steuerung mit konventionellen Sensoren Art. Nr. 430011:** 

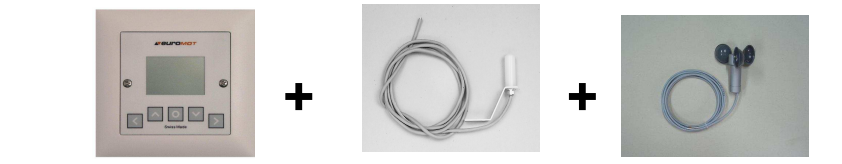

**Set: solino 12 UP, Steuerung mit formschönem SoWi Sensor Art. Nr. 430012** 

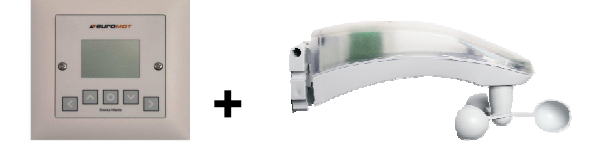

#### **1.3 Anwendungsbeispiel mit SoWi- Sensor**

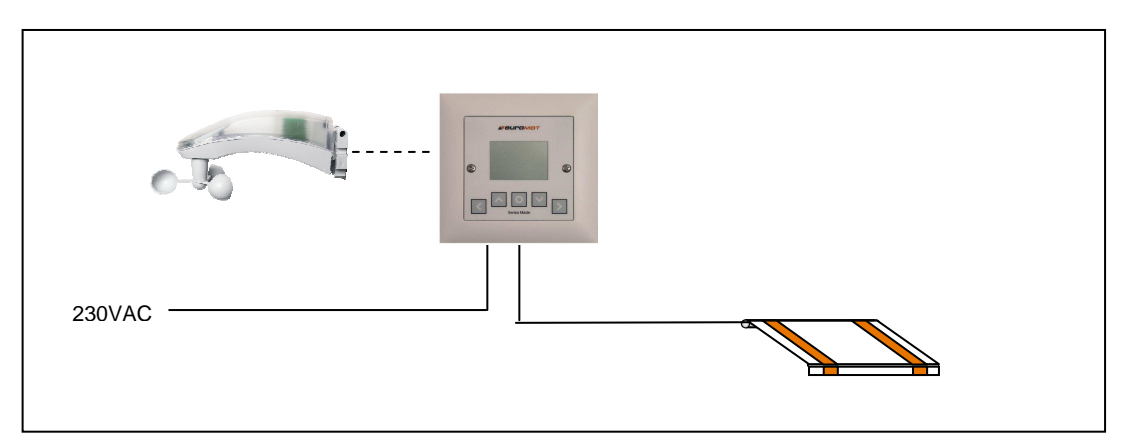

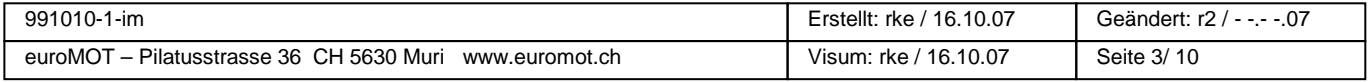

# **2.0 Sensoren**

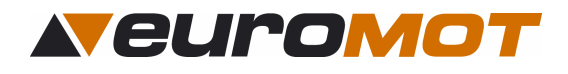

#### **2.1 Auswahl Sensoren**

Sie haben die Möglichkeit verschiedene Sensoren anzuschließen. Weitere Informationen zu den Sensoren finden Sie in der entsprechenden Bedienungsanleitung.

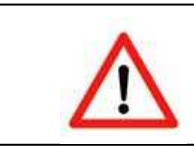

**Wichtig: Es dürfen nur Sensoren der Firma euroMOT angeschlossen werden, da sonst eine einwandfreie Funktion nicht garantiert werden kann.** 

#### **2.2 Montageplatz für die Sensoren definieren**

Suchen Sie den Ort nach folgenden Kriterien aus:

- gleiche Windverhältnisse wie bei den zu schützenden Objekten
- gleiche Helligkeitsbedingungen wie bei den zu steuernden Sonnenschutz- Systemen
- weiterhin sollte dieser Ort im Tagesverlauf nicht durch Gebäudeteile, Bäume oder Sträucher beschattet werden

# **3.0 Inbetriebnahme**

#### **3.1 Folgende Arbeiten müssen vor der Inbetriebnahme ausgeführt sein:**

- Endlage der Markisen muss bereits eingestellt sein.
- Bei gewünschter Zwischenposition; die Markise mittels Einstelltaster (**NUR AB- Taste!!**) ausfahren und bis zur gewünschten Position die Zeit messen. Zeit notieren.
- Markise mittels Einstelltaster (**NUR AUF- Taste!!**) wieder einfahren.

#### **3.2 Tipp zur Inbetriebnahme**

Es ist möglich, daß während der Voreinstellung nach einer gewissen Zeit die Anzeige ins Hauptmenü wechselt. Um wieder in die Initialisierung zu gelangen, unterbrechen Sie die Stromzufuhr einfach für ca. 2-3 Sekunden. Einstellungen welche bereits mit der Taste bestätigt bzw. gespeichert wurden, sind dabei netzausfallsicher gespeichert.

#### **3.3 Voreinstellung der Systemparameter**

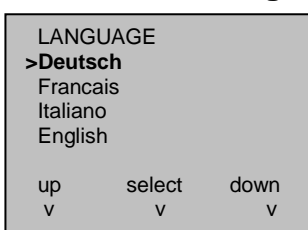

 Nach dem erstmaligen Einschalten der Netzspannung erscheint auf dem Display die Anzeige "LANGUAGE". Wählen Sie Ihre Sprache aus, indem Sie mit den Tasten  $\sim$  oder  $\vee$ die gewünschte Zeile auswählen und bestätigen Sie mit der Taste

#### **3.4 Beschreibung Tasten**

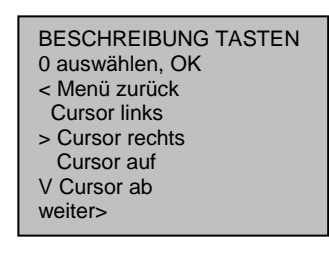

Diese Seite ist zur Information, welche Funktionen die einzelnen Tasten haben.

Um die Initialisierung weiterzuführen, drücken Sie die Taste

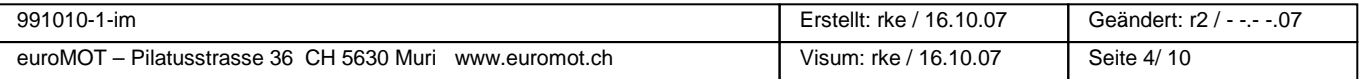

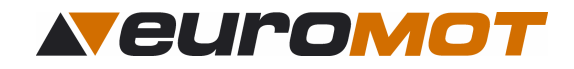

#### **3.5 Einstellen von Zeit und Datum**

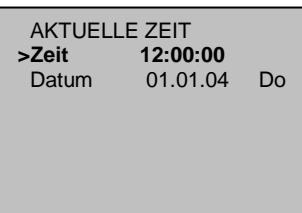

 AKTUELLE ZEIT 12:00:00 **>Datum 01.01.04 Do** 

 In diesem Menü **müssen** Zeit und Datum eingestellt werden. Fahren Sie mit dem Pfeil auf "Zeit" und bestätigen Sie mit O Mit den Tasten < oder > wählen Sie zwischen Stunden, Minuten oder Sekunden. Die angewählte Ziffer beginnt zu blinken und kann nun mit den Tasten  $\sim$  oder  $\sim$  verändert werden.

Bestätigen Sie die eingestellte Zeit mit

 Ist der Pfeil auf "**Datum**" dann bestätigen Sie mit Mit den Tasten < oder > wählen Sie zwischen Tag, Monat oder Jahr. Die angewählte Ziffer beginnt zu blinken und kann nun mit den Tasten  $\sim$  oder verändert werden.

Bestätigen Sie das eingestellte Datum mit

# **3.6 Drehrichtung prüfen**

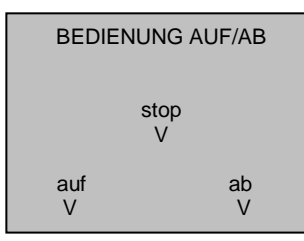

Drücken Sie die  $\blacktriangleright$  -Taste und kontrollieren Sie, ob die Markise hinausfährt. Wenn nicht, so müssen am Motor, der braune und der schwarze Draht vertauscht werden. Kontrollieren Sie danach nochmals die Drehrichtung mit der  $\vee$  -Taste. ab Um die Initialisierung weiterzuführen, betätigen Sie $\sum_{V}$ 

# **3.7 Zwischenposition erwünscht?**

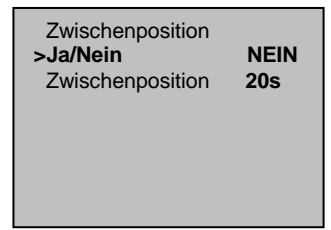

Diese wird im Automatikmodus immer angefahren beim Signal "Sonne ausfahren". Wünscht der Kunde **keine Zwischenposition**, so fahren Sie die Initialisierung mit  $\triangleright$  fort. Wünscht der Kunde eine Zwischenposition, so fahren Sie mit dem Pfeil auf "**Ja / Nein**", bestätigen mit **U** und stellen mit auf "JA".

Bestätigen Sie die Einstellung mit

#### **3.8 Zwischenposition einstellen**

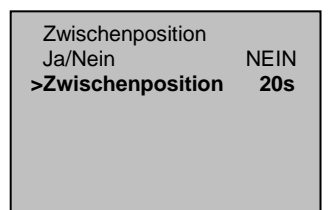

Fahren Sie mit dem Pfeil auf "Zwischenpos." und bestätigen Sie mit der O -Taste. Mit den Tasten < | oder > wählen Sie die zu ändernde Ziffer aus. Stellen Sie nun mit den Tasten  $\vee$  oder  $\wedge$  die Ausfahrzeit bis zur gewünschten Zwischenposition ein. Bestätigen Sie die Einstellung mit O

#### **Um die Voreinstellung der Systemparameter zu beenden, betätigen Sie**

Betätigen Sie die Taste | steuerung wechselt ins Wahlmenu.

SOLINO 10 1.23 **>Bedienung**  Einstellungen Diagnose

**Ist die Voreinstellung einmal abgeschlossen, so wird diese durch eine Stromunterbrechung nicht mehr gestartet! Änderungen müssen ab nun in den Untermenüs eingestellt**  werden, oder Sie müssen vor dem Stromunterbruch "Reset **Systemparameter" ausführen, um die Voreinstellungen zu löschen.** 

**Siehe Punkt: 6.2 "Parameter löschen"** 

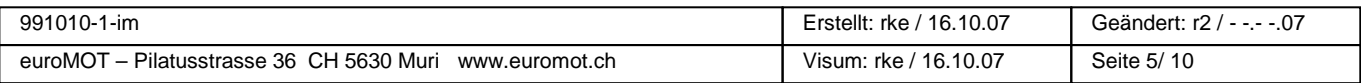

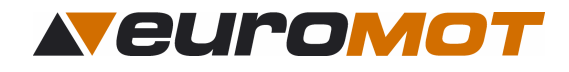

# **4.0 Erläuterung der Schwellwerte**

#### **4.1 Schwellwerte anpassen**

Soll die Markise...

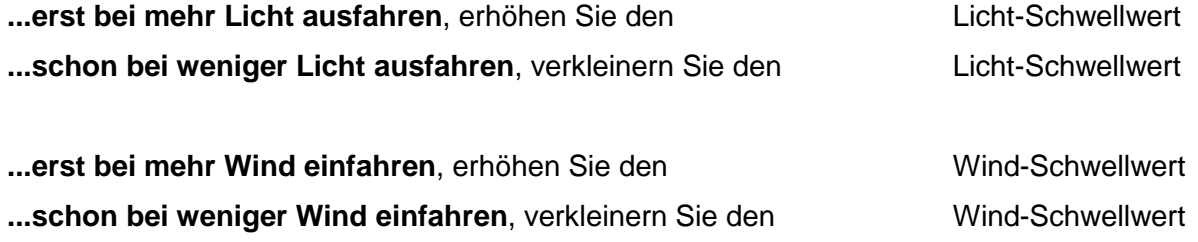

#### **4.2 Sonnen- Diagramm**

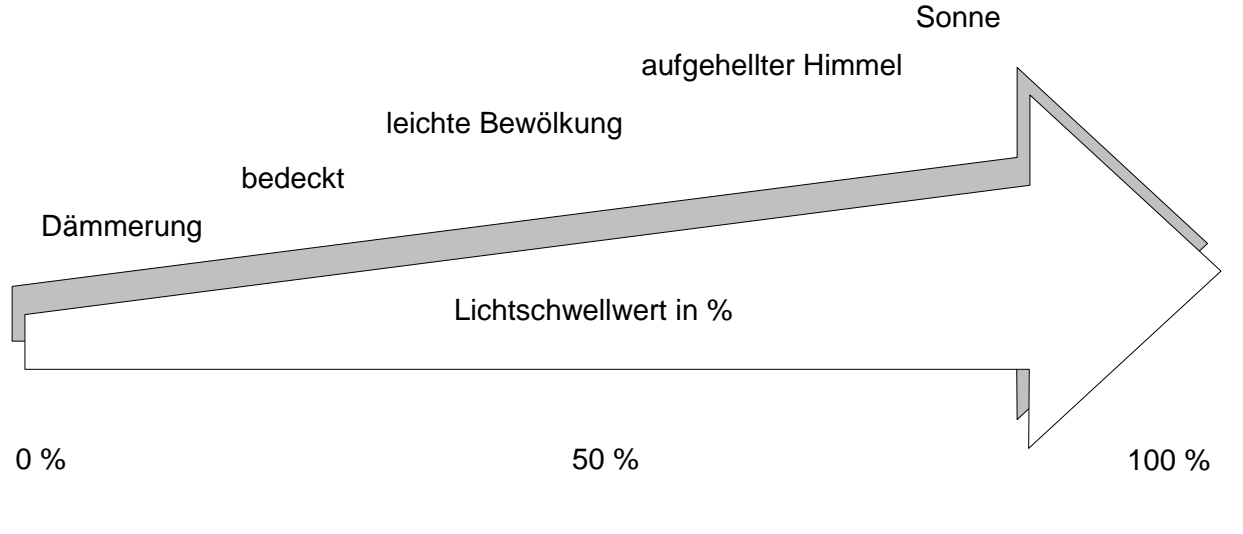

**Empfohlener Sonnenschwellwert: von 65 % bis 80%** 

#### **4.3 Wind- Diagramm**

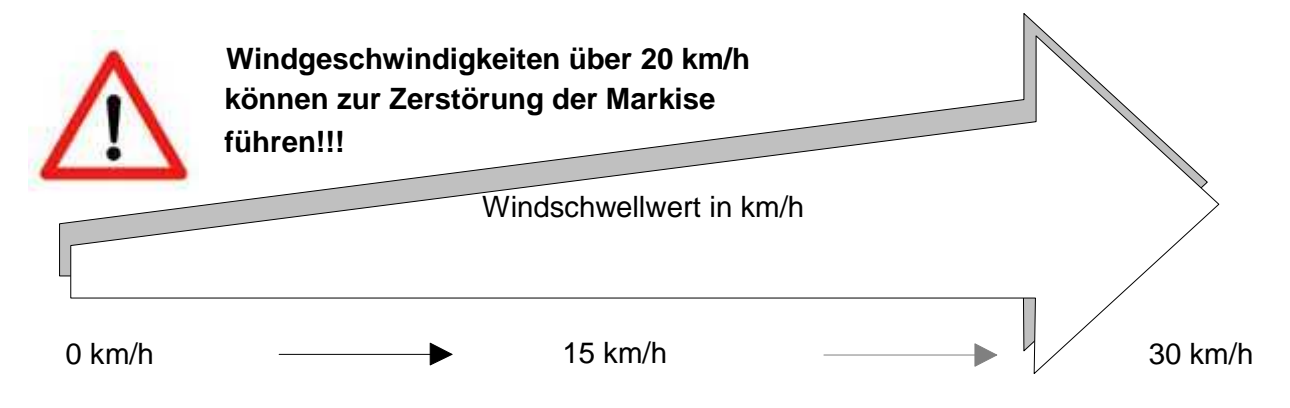

**Empfohlener Windschwellwert: von 15 bis 20 km/h** 

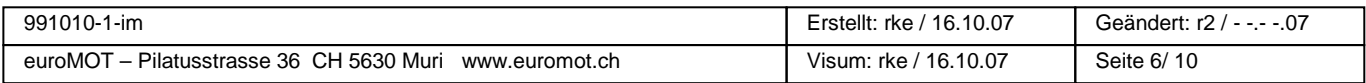

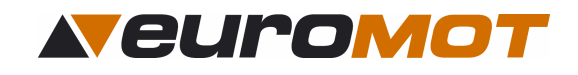

# **5.0 Einstellung der Schwellwerte**

# Hauptmenü

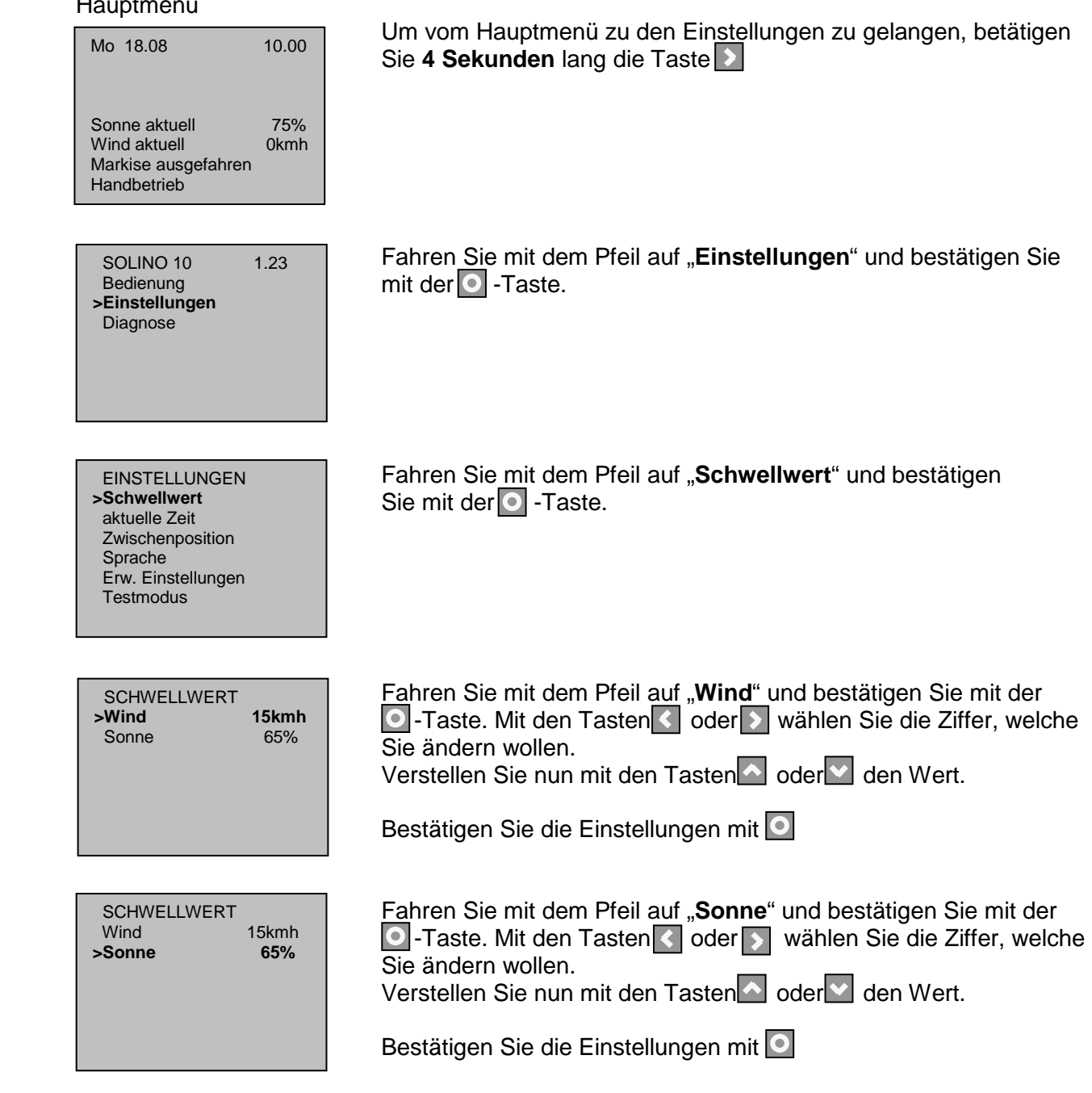

#### **Damit sind die Schwellwert- Einstellungen beendet.**

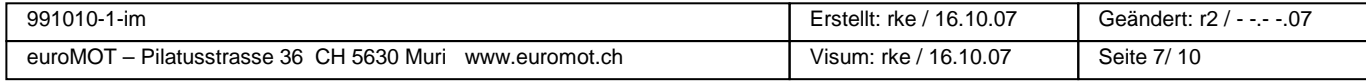

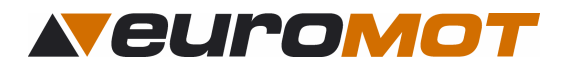

# **6.0 Erweiterte Einstellungen**

In diesem Menü haben Sie die Möglichkeit die Verzögerungszeiten, Fahrzeiten und Rückstellzeiten zu verändern, sowie die Einstellungen zu löschen.

#### Hauptmenü

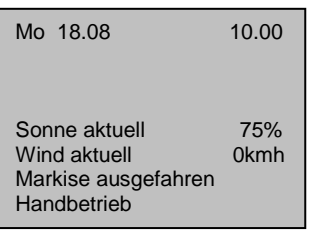

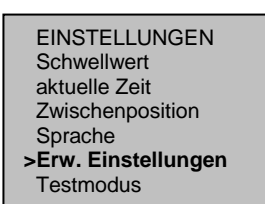

Um vom Hauptmenü zu den Einstellungen zu gelangen, betätigen Sie **4 Sekunden** lang die Taste

Gehen Sie ins Untermenü "EINSTELLUNGEN", fahren Sie mit dem Pfeil auf "Erw. Einstellungen" und bestätigen Sie, indem Sie die Tasten  $\bigcirc$  und  $\bigcirc$  gleichzeitig betätigen.

#### **6.1 Automatische Parameter**

**Die automatischen Parameter sind ab Werk eingestellt. Wir empfehlen, diese nur nach vorsichtiger Abklärung zu verstellen!!** 

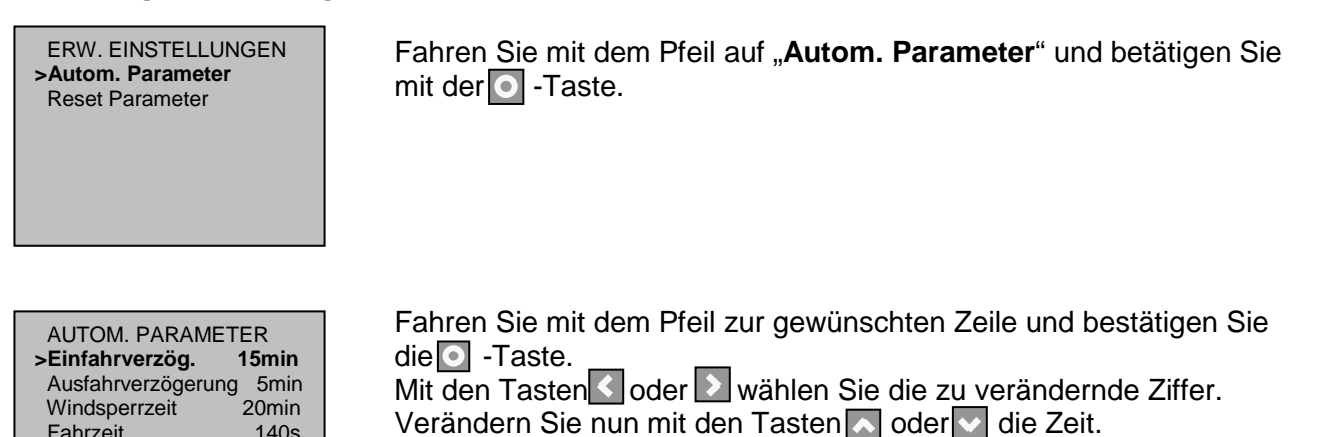

Bestätigen Sie dann die eingestellte Zeit mit der O -Taste.

#### **6.2 Parameter Löschen**

Rückstellzeit 240min

In diesem Menü können Sie die Steuerung in die Werkseinstellung zurückbringen, indem Sie bei "Reset System Parameter" bestätigen oder nur die Zeitfunktionen (Uhrzeit, Datum), indem Sie bei "Reset Timer Parameter" bestätigen.

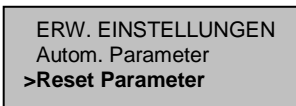

Fahren Sie mit dem Pfeil auf "**Reset Parameter**" und bestätigen Sie mit der $\bigcirc$  -Taste.

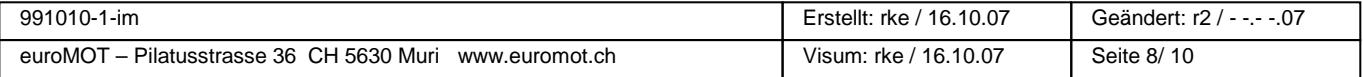

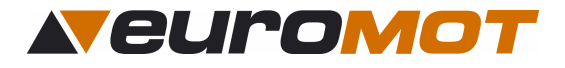

 RESET PARAMETER Reset abbrechen **>Reset Parameter. ja** 

Fahren Sie mit dem Pfeil auf "**Reset Parameter ja**" und bestätigen Sie mit der O -Taste.

 SIND SIE SICHER? Reset abbrechen **>Reset Timer Parameter**  Reset System Parameter Fahren Sie mit dem Pfeil auf "Reset Timer Parameter" oder **Reset System Parameter**" und bestätigen Sie mit der **I**-Taste.

Durch mehrmaliges betätigen von  $\leq$  gelangen Sie zurück zum **Hauptmenu** 

# **7.0 Funktionskontrolle**

#### **7.1 Testmodus aktivieren**

In diesem Menü haben Sie die Möglichkeit die Steuerung nach der Inbetriebnahme zu testen. Im Testmodus sind alle Verzögerungszeiten auf 1 min zurückgesetzt. Das Testen der Anlage ist nun ohne langes Abwarten der Verzögerungszeiten möglich. Im Display erscheint dann "**Testmodus aktiv Restdauer 600s**". Die Sekunden werden zurückgezählt und nach Ablauf dieser Zeit wechselt die Steuerung automatisch in den Normalmodus zurück.

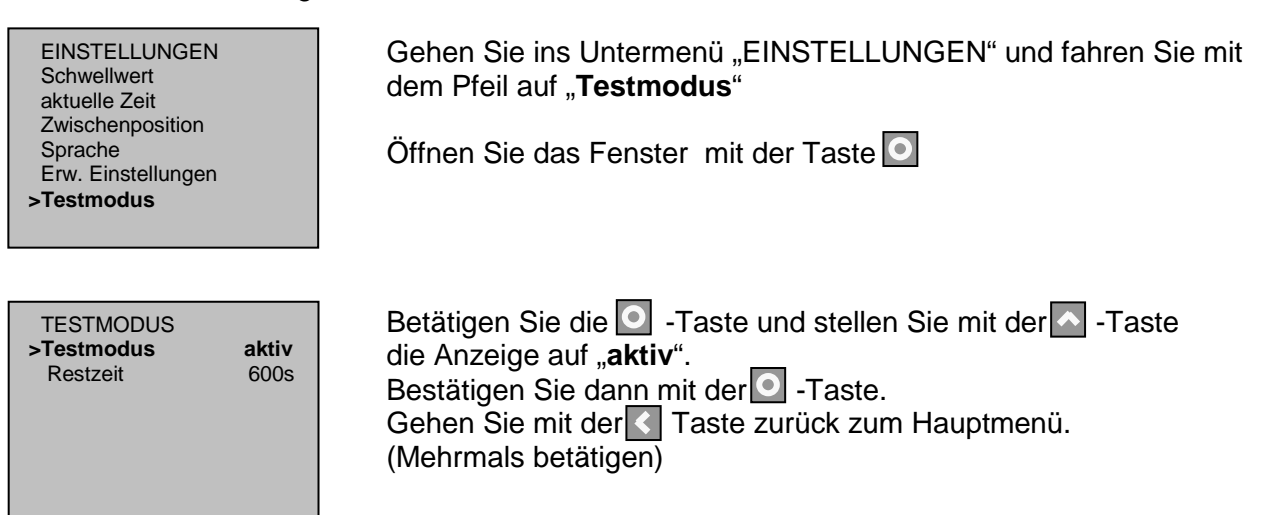

#### **7.2 Automatikbetrieb aktivieren**

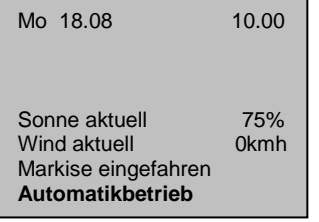

Drücken Sie im Hauptmenü die **·**Taste für 5 Sekunden, bis der Betriebszustand auf der untersten Zeile von **Handbetrieb** auf **Automatikbetrieb** wechselt.

Bei genügend Sonnenlicht wird die Markise innerhalb einer Minute ausfahren, bei zu wenig Sonnenlicht wird die Markise einfahren.

**TIPP:** Eventuell muß der Sonnen- Schwellwert unter "Einstellungen" **für die Funktionskontrolle etwas abgesenkt werden, falls die Sonne nicht scheint!! Auch der Windschwellwert kann**  abgesenkt werden, um "Wind" leichter simulieren zu können.

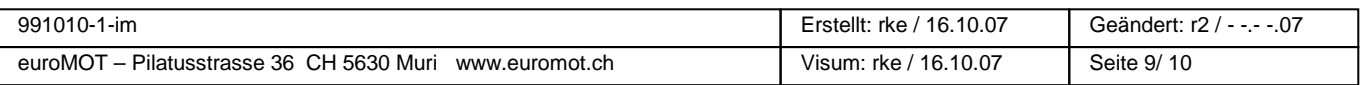

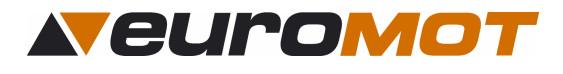

# **8.0 Diagnose**

In diesem Menü können Sie die aktuellen Werte der Sensoren überprüfen, sowie die Werte und die Version des Gerätes ablesen.

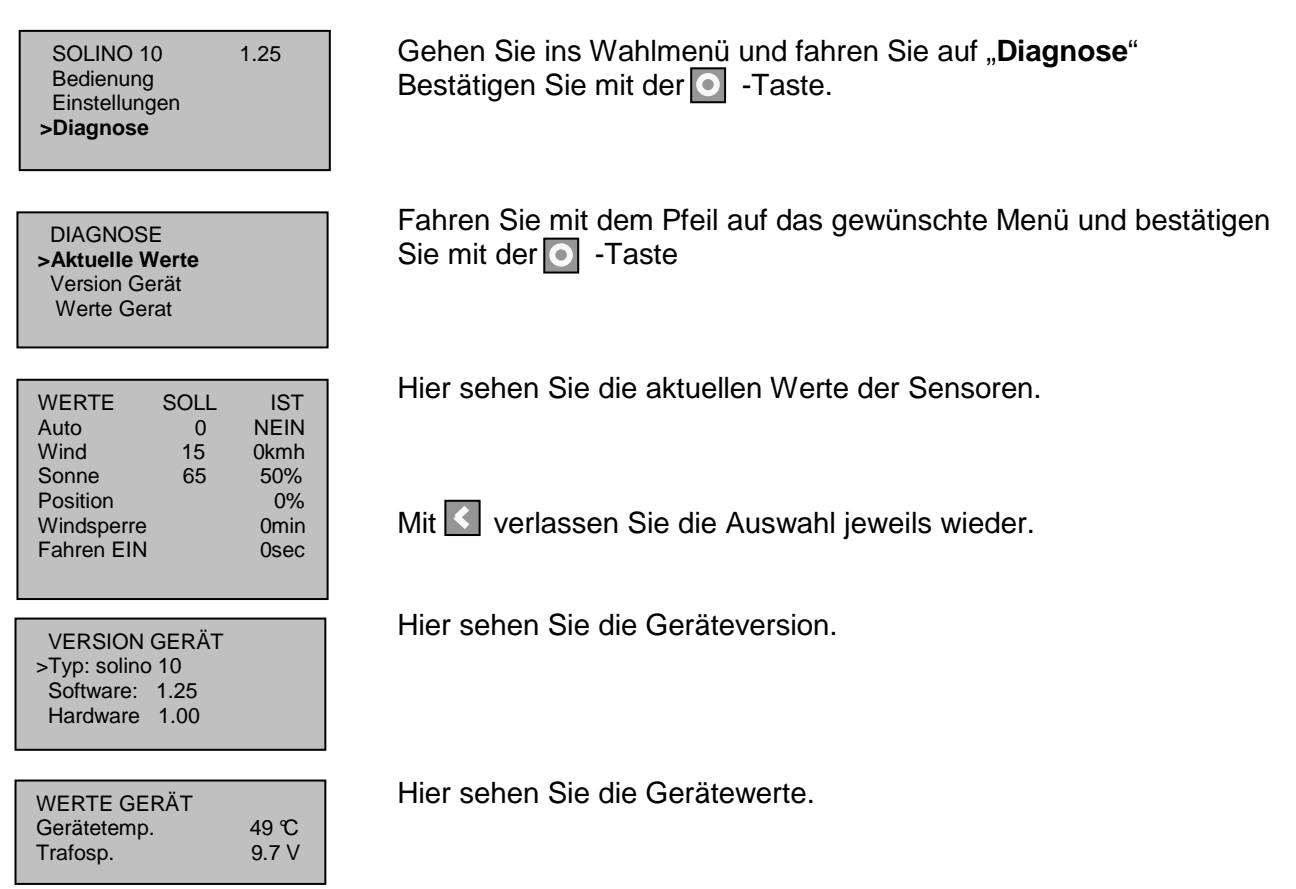

# **9.0 Technische Daten**

#### **9.1 Allgemeines**

- Betriebsspannung: 230V 50Hz
- Schaltleistung 5A
	-
- Schutzklasse: IP 40 (Berührschutz / kein Wasserschutz)
- Betriebstemperatur:  $+5\textdegree C$  bis 40 $\textdegree C$
- Gewicht: 250g

#### **9.2 Abmessungen**

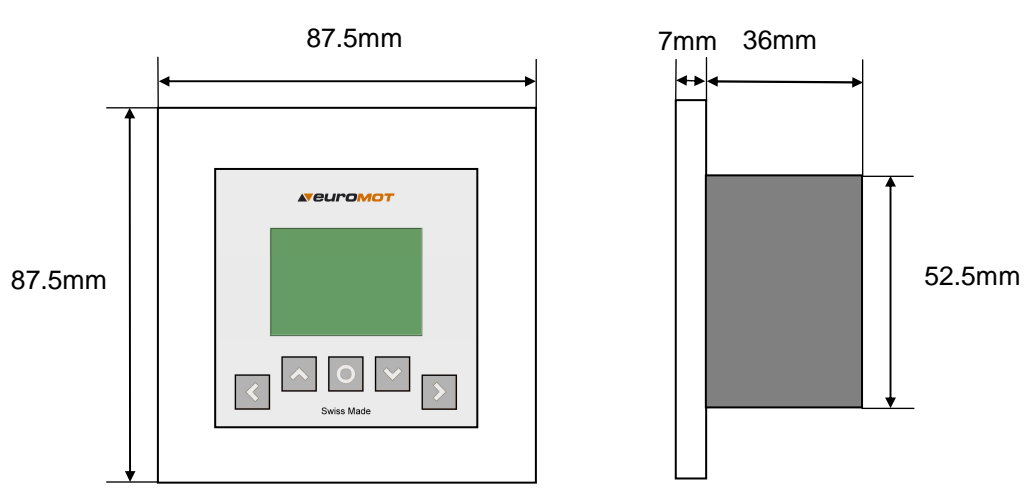

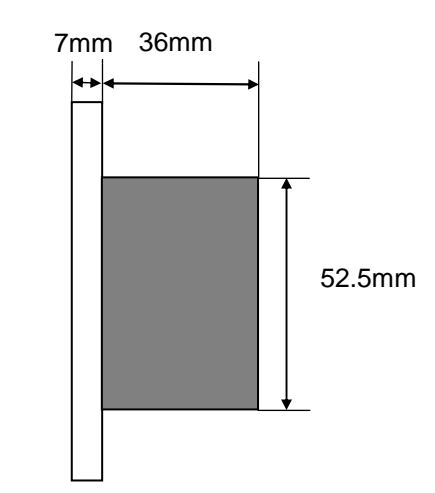

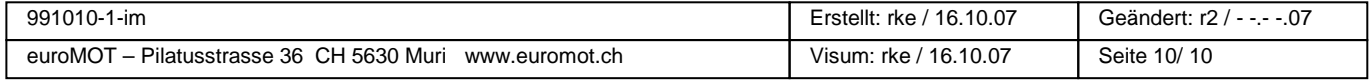